### **IScancar OBDII EOBD**

### Cars Trouble Codes Scanner

IScancar is the powerful portable OBDII/EOBD code scanner. It supports all services on OBDII compliant vehicles, helps technicians to diagnose vehicle problems fast and accurately.

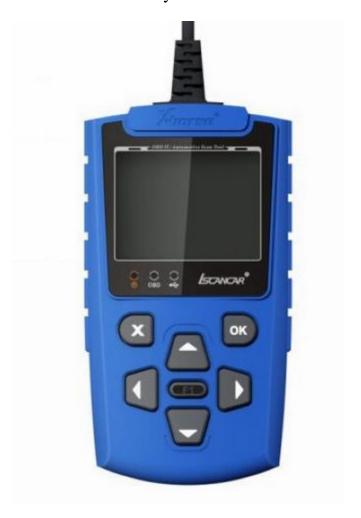

### ntroduction

IScancar is the powerful portable OBDII/EOBD code scanner. It supports all services on OBDII compliant vehicles, helps technicians to diagnose

vehicle problems fast and accurately. IScancar uses a color LCD display, it is very easy to use, helps you troubleshooting efficiently. With built-in help menus and code definitions, diagnosing and repairing that dreaded Check Engine Light is now easier than ever.

OBD2Motor.com

# **Product Descriptions**

# 1, Outline of Iscancar

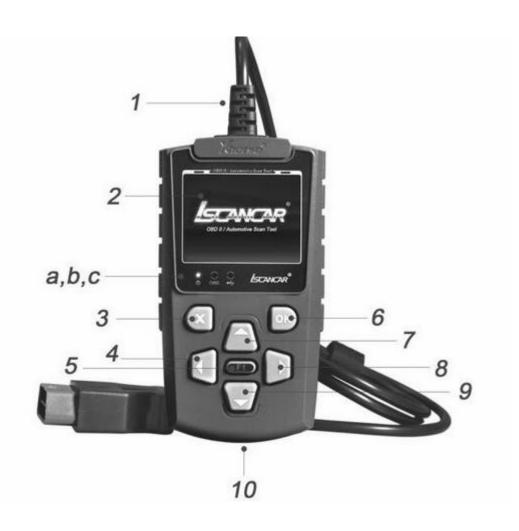

- 1) Cable with OBDII CONNECTOR Connects the Iscancar to the vehicle's Data Link Connector(DLC)
- 2) LCD DISPLAY Indicates test results.
- 3) **EXIT BUTTON** Returns to previous menu.
- 4) / 8) **RIGHT/LEFT BUTTONS** Move cursor right or left for selection, Or turn page up or down when more than one page is displayed.
- 5) **HELP BUTTON** Show help information for users.
- 6) **ENTER BUTTON** Confirms a selection (or action) from a menu list.
- 7) / 9) **UP/DOWN BUTTONS** Move cursor up or down for selection.

OBD2Motor.com

- 10) **USB PORT** Connects to computer to update the Iscancar online.
- a RED LED INDICATOR LAMP/ Power Connection Status Indicator.
- b GREEN LED INDICATOR LAMP/OBD Connection Status Indicator.
- c YELLOW LED INDICATOR LAMP/ USB Connection Status Indicator.

### 2, Specifications

Storage Temperature:-40 to 85  $\,^\circ\mathrm{C}\,(\,$  -40 to 185  $\,^\circ\mathrm{F}\,)$ 

Diagnostic Interface:16 PIN

USB Interface: USB 2.0

Power: USB:DC 5V OBDII:DC 12 V

Consumption: <1.2 W

Dimensions:178 mm(7.00")L x 83 mm(3.26")W x 25 mm(0.98")H

Net Weight: 320 g

Gross Weight: 480 g

## 3, Accessories Included

- 1) User's Manual Instructions on tool operations.
- 2) USB cable Connect to a computer for upgrading online.

# 4, Power supply

The power of the Iscancar is provided via the vehicle Data Link Connector (DLC)

Follow the steps below to power it up:

## 1) Find DLC on vehicle

- \* A plastic DLC cover may be found for some vehicles and you need to remove it before plugging the OBDII cable.
- \* Plug the connector at the end of OBDII cable to the vehicle's DLC.
- 2) For updating online, you can connect USB cable to PC for power supply.